## **Inštalácia Scada klienta Zapli**

## **Skôr než začnete**

Na spustenie scada klienta je potrebná Java 8. Ak[tu](http://www.oracle.com/technetwork/java/javase/downloads/jre8-downloads-2133155.html)álnu verziu nájde tu.

 Je potrebné nainštalovať správnu verziu podľa operačného systému, ktorý používate. Pre 32bitový systém, verziu x86 a pre 64bitový systém verziu x64.

## **Inštalácia**

Stiahnite aktuálnu verziu [scada klienta](http://www.apli.sk/scada/Uni-Zapli-Scada.zip).

Rozbaľte stiahnutý súbor, do adresára v ktorom máte práva na zápis. Napríklad do Vašich dokumentov.

V hlavnom adresári **zapli\_scada** sa nachádza adresár **bin**, vojdite doňho a na súbore zapli\_scada.exe stlačte pravé tlačidlo a dajte vytvoriť odkaz na ploche.

Cez vytvorenú ikonu na ploche následne spustíte scada klienta.

Pri prvom spustení si od Vás aplikácia vypýta adresu konfiguračného súboru. Po jej zadaní vyberte scada server na, ktorý sa chcete pripojiť. Počkajte kým sa aplikácia spustí. Následne ju vypnite a znova spustite. A inštalácia je dokončená…

## **Expertné nastavenia**

**Hlavný adresár** obsahuje adresár **etc** a v ňom sa nachádza konfiguračný súbor aplikácie **zapli\_scada.conf**.

- -J-Xms500m veľkosť pamäte alokovaná pri spustení aplikácie
- -J-Xmx800m maximálna povolá alokovaná veľkosť pamäte pre aplikáciu
- #jdkhome="/path/to/jdk" zrušením mriežky je možné zadať celú cestu k nainštalovanému JRE, alebo JDK

Permanentný odkaz: **[https://wiki.apli.sk/doku.php?id=sk:scada\\_instalacia](https://wiki.apli.sk/doku.php?id=sk:scada_instalacia)**

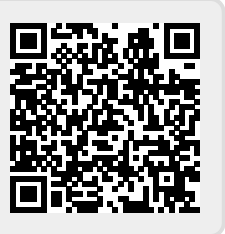